#### CSE 303 Concepts and Tools for Software Development

Magdalena Balazinska Winter 2010 Lecture 16 – Tools: linker, build scripts, make

#### Where We Are

- We are done with Linux, shell scripts, and C
- We are in the middle of learning about tools
	- Already completed: preprocessor, debugger, svn
	- Today: libraries, linker, and make
- Still to come: C++ and software engineering

## Goal for Today

- At the end of today, you should understand
	- The sequence of operations involved in building an executable and what happens at each step
	- The goal of makefiles
	- Be comfortable writing simple makefiles
- This is not the end of the story
	- Much more to makefiles than what we will show
	- After this class, you should also learn about autoconf, automake, and cmake

#### Example

- Program composed of two modules
	- Queue module: queue.c, queue.h
		- Does not have a main
	- Main program: main-queue.c (uses queue)

#### Reminder: Header Files

#### **header** : A C file whose only purpose is to be included.

generally a filename with the .h extension holds shared variables, types, and function declarations

key ideas:

every *name*.c intended to be a module has a *name*.h *name*.h declares all global functions/data of the module other .c files that want to use the module will #include "*name*.h"

#### some conventions:

.c files never contain global function prototypes

.h files never contain definitions (only declarations) never #include a .c file (only .h files)

#### Back to our Example

- Program composed of two modules
	- Queue module: queue.c, queue.h
	- Main program: main-queue.c (uses queue)
- main-queue.c **uses queue** 
	- For this reason it will #include "queue.h"
	- Now, it has enough information to be compiled by itself

## Steps Involved in Creating a C Program

• Review from last lecture

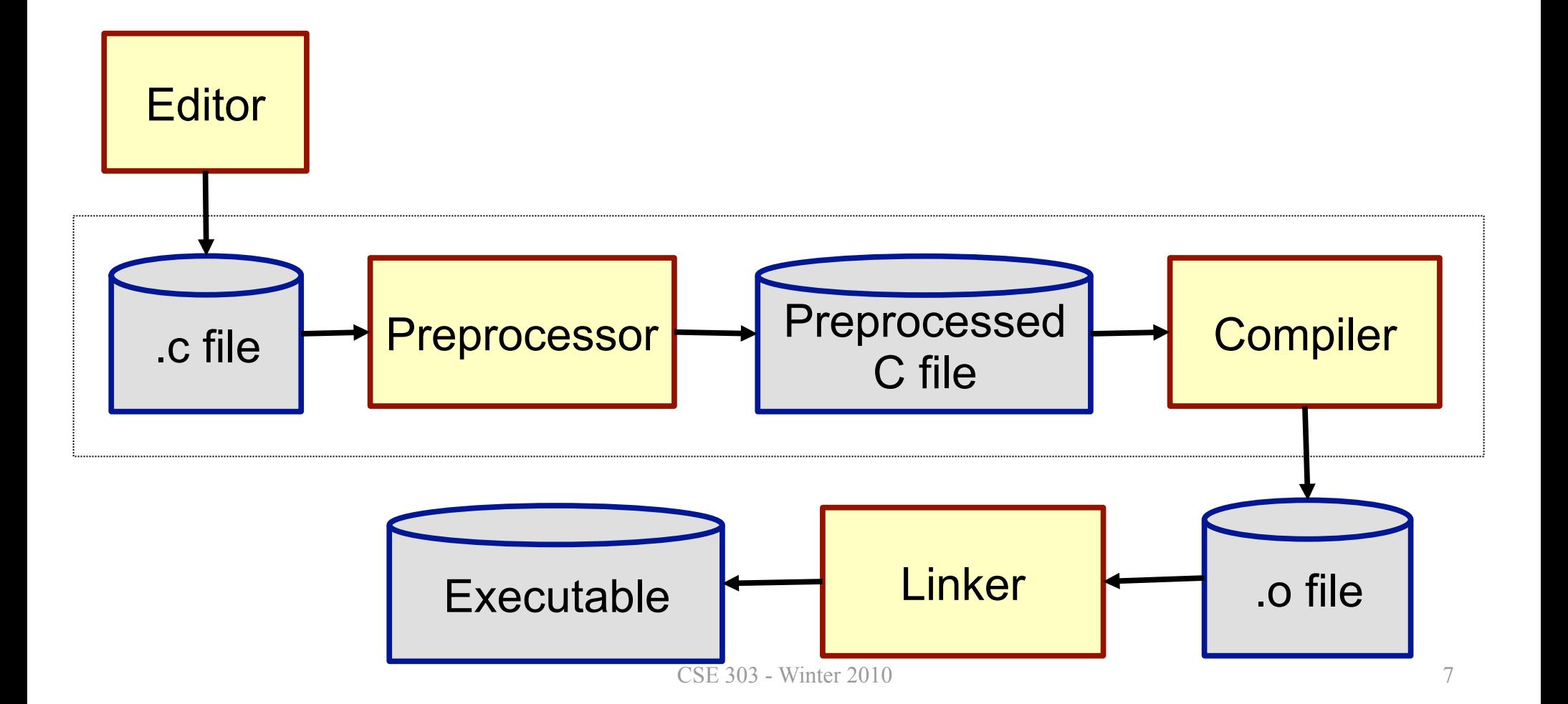

## Compiling our Example

- Program composed of two modules
	- Queue module: queue.c, queue.h
	- Main program: main-queue.c (uses queue)
- Step 1&2: Preprocess and compile each. c file
	- Use option  $-c$  to produce the .  $\circ$  file
	- **Create queue.o and main-queue.o**
	- gcc -Wall -g -c queue.c
	- gcc -Wall -g -c main-queue.c

## The Goal of the Linker

- Compiled code  $( . \circ$  file) is not "runnable"
- We have to link it with other code to make an executable
	- Where is the code for printf and malloc?
	- Where is the code for the queue module?
	- We only included the header files...
	- Need to find that code and put it in executable
	- That is what the linker does
- Normally, gcc/g++ hides this from you

## Linking Step

 Linker transforms compiled code (.o files) into executable programs

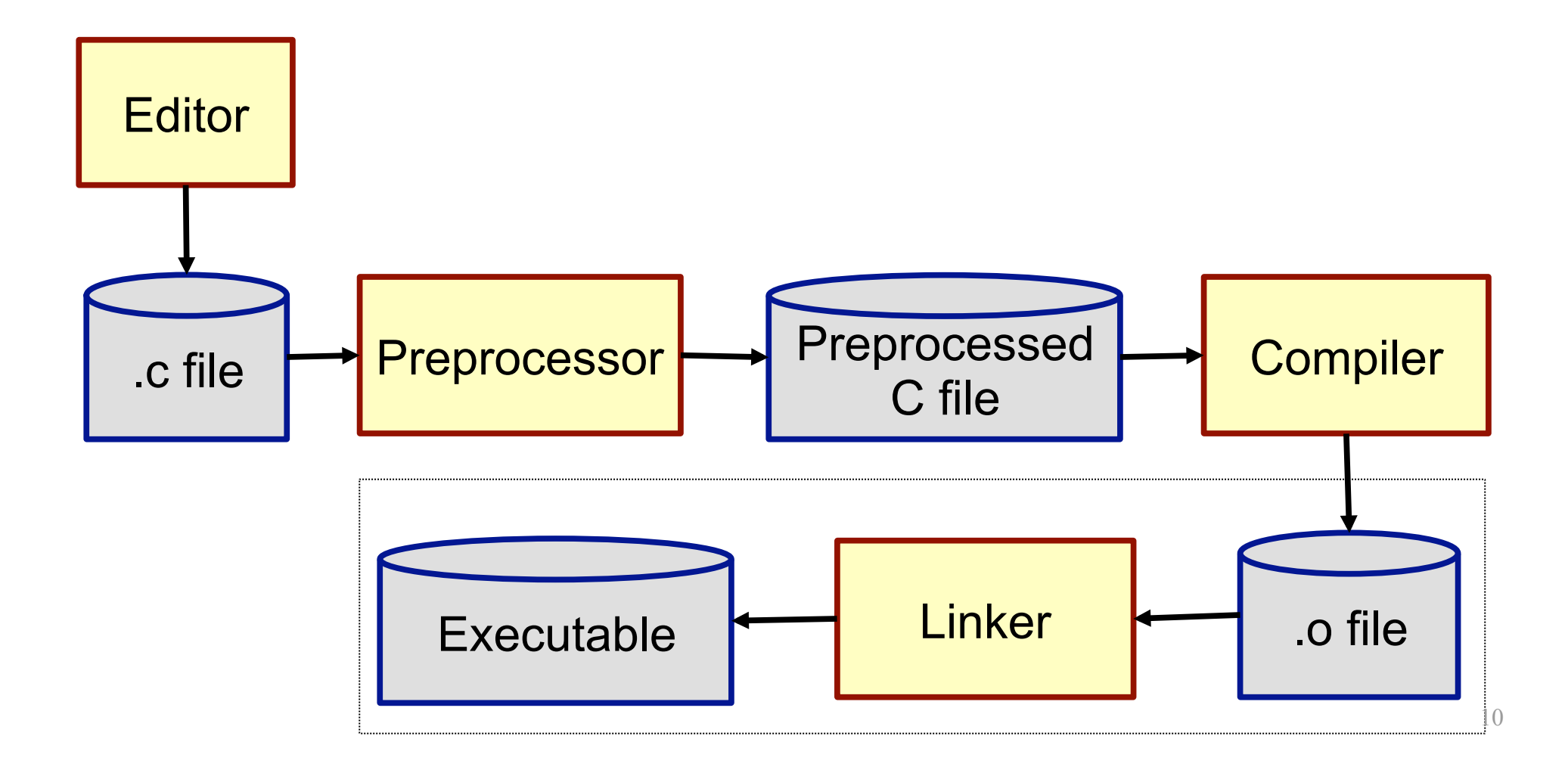

#### Example

- Program composed of two modules
	- Queue module: queue.c, queue.h
	- Main program: main-queue.c (uses queue)
- Step 1&2: Preprocess and compile each. c file
	- Create queue.o and main-queue.o
	- gcc -Wall -g -c queue.c
	- gcc -Wall -g -c main-queue.c
- Step 3: Link files together to create executable
	- gcc -o main main-queue.o queue.o

## Linking Overview

- $\bullet$  If a C/C++ file uses but does not define a function (or global variable), then the  $\cdot \circ$  has "undefined references"
	- Note: declarations do not count, only definitions
- Linker takes multiple .o files and "patches them" to include the references
	- Literally moves code and changes instructions like function calls
- Executable has no unresolved references
- Linker is called  $\text{Id}$ , but we will not invoke it directly. We will use gcc

## **Static Linking**

- Puts all necessary code into executable
	- The  $\cdot \circ$  files are no longer needed after linking
- Note: use option  $-$ static to also force the use of static linking for standard libraries
- Example: our queue test program
	- gcc -static -o main main-queue.o queue.o
	- (try linking with and without the  $\texttt{-static}$  option and see the difference in size of your executable)

## Creating a Static Library

- To distribute the code for a module, it is convenient to put it all inside a library
- Let's try to put the code for the queue and stack inside a library

## Creating a Static Library

- Create with  $ar$  (stands for "archiver")
	- ar rc libdata.a queue.o stack.o
	- Creates a static library named libdata.a and puts copies of object files queue. o and stack. o in it
	- If libdata.a exists, adds or replaces files in it
- Index the archive: ranlib libdata.a
	- Same as running  $ar$  with option  $-s$
	- Improves performance during linking
	- Order inside the archive will no longer matter

## Static Linking with Library

• Linking with library libdata.a

gcc -o main main-queue.o -L. -ldata

gcc -static -o main main-queue.o -L. -ldata

- Gcc will automatically link your executable with
	- libgcc.a
	- libc.a for C
	- $-$  libstdc $++$ .a for  $C++$
- Compile/link with option  $-v$  to see details

## Static Linking Step-by-Step

- Begin: "Set of needed undefined functions" empty
- Action for .o file:
	- Include code in result
	- Remove all defined functions from set
	- Add to set all functions used but not yet defined
- Action for .a file: For each o in order
	- If defines a needed function, proceed as above
	- Else skip
- End: If set of needed undefined functions empty, create executable, else error

## Library Gotchas

- Position of  $-1$ data on command-line matters
	- Discover and resolve references in order
	- So typically list libraries after all object files
- Cycles
	- If two . a files need each other, you might need
	- -lfoo -lbar -lfoo ...
- $\bullet$  If you include math.h, you'll need  $-lm$
- Cannot have repeated function names

## Summary of Building an Executable

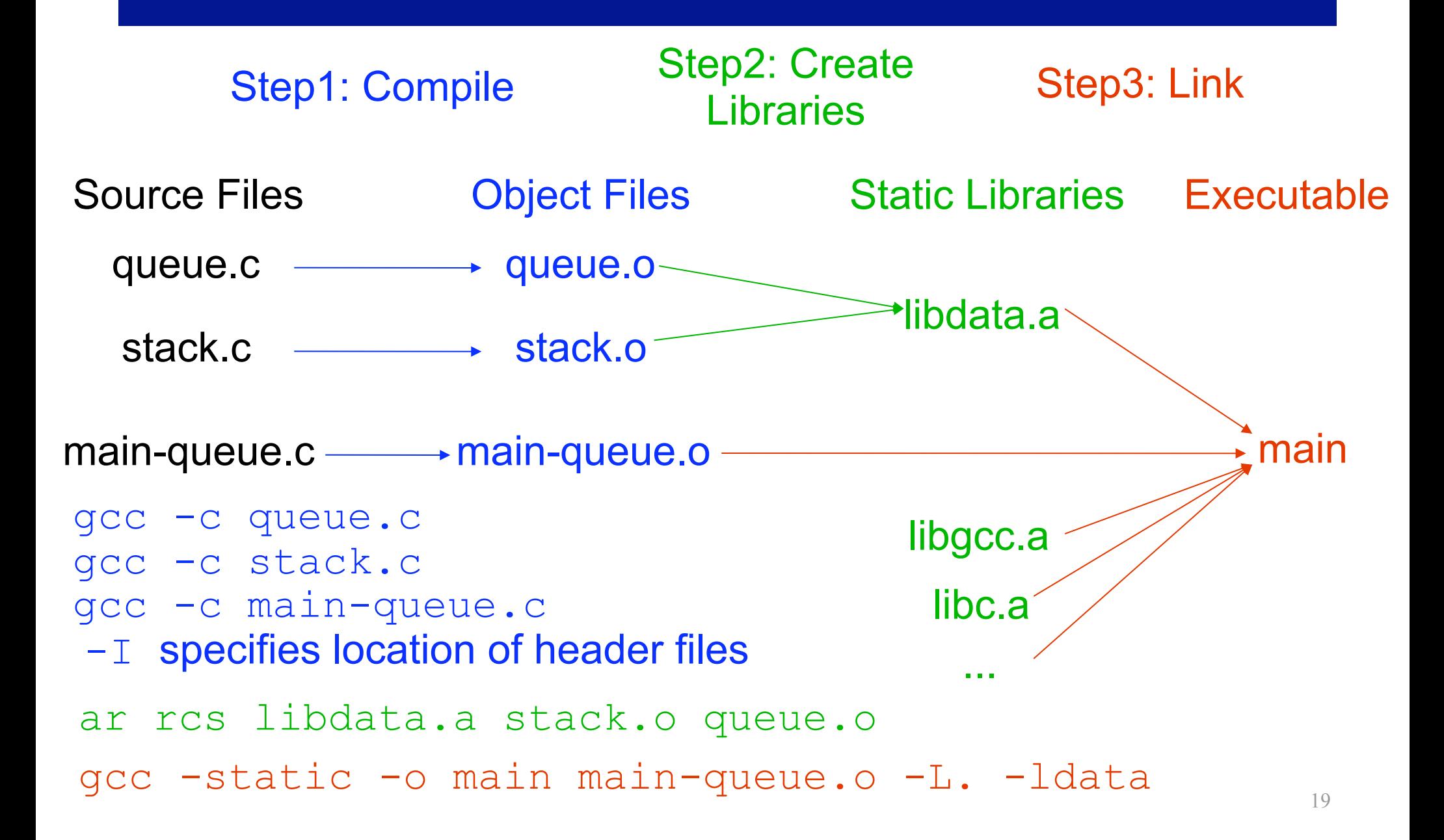

# Dynamic Linking

- Static linking has disadvantages
	- More disk space, more memory when programs run
- Instead can use
	- Shared libraries (extension .so)
		- Link in when program starts executing
		- Saves disk space and memory
	- Dynamically linked/loaded libraries (while running)
- To experiment, link main with no option or with  $\text{-}static$ , or -shared-libgcc
	- In between commands execute: ldd main
		- Prints shared library dependencies
	- And also check the size of main

## Linking and Libraries Summary

- Main steps when building executable
	- Preprocessing (specific to C)
	- Compiling
	- Linking
- Process can get complex for large systems
	- Definitely don't want to do manually each time
	- Would like to automate the process... Makefile
- Know about potential problems. Learn how to solve them as you encounter them

#### Make

- Two main goals
	- Automate the build process with a script
	- When a source file changes, rebuild only what is needed: keep track of *dependencies*
- Why?
	- Do not want to retype long, complex commands
	- Easier for others to build the system
	- Want to shorten build time
- Especially important for large systems

#### Recompilation Management

- The "theory" behind avoiding unnecessary compilation is a "dependency graph"
- $\bullet$  To create target  $t$ , need
	- Sources  $s_1$ ,  $s_2$ , ...,  $s_n$
	- A command a that will create target from sources
- If t newer than all  $s_i$ , assume no reason to rebuild it
- Otherwise, recursive rebuild
	- If  $s_i$  is itself a target, check if need to rebuild it
	- If need to rebuild, use the given command a

#### Dependency Graph Example

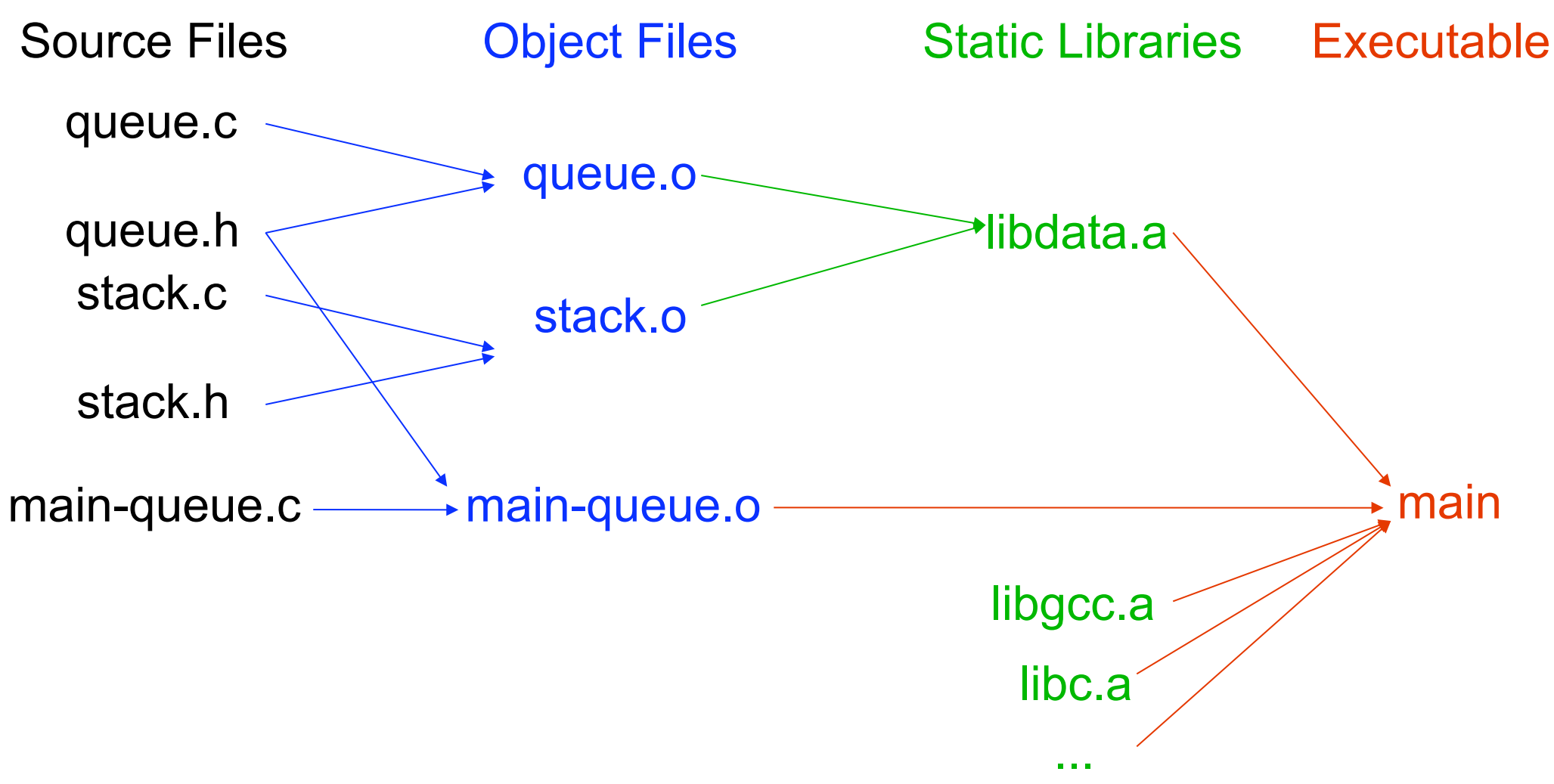

#### Basic Idea Behind a Makefile

- Enables us to define targets & dependencies
- In form of triples: target, source, command(s)

```
target: sources (aka dependencies) 
command1 
command2
```

```
...
```

```
queue.o: queue.c queue.h
```

```
gcc -Wall -c queue.c
```
- Warning: command lines must start with TAB
- If a command spans multiple lines, use  $\setminus$

## Make

- On the command line
- make -f nameOfMakefile target
- Defaults
	- If no  $-f$ , looks for a file named  $Makefile$
	- If no target specified, uses first target in the file
- The make utility
	- Examines the dependency graph
	- Examines the file-modification times
	- Recursively decides what to rebuild
	- Note: make is **language independent** (java, c, latex)

#### Standard Targets

• all: make everything

all: main-queue main-stack

• clean: remove any generated files, to "start over" and have just the source

clean:

rm -f \*.o main-queue main-stack

• Phony targets: "all" and "clean" never exist

## Variables

- We have seen the basics, now let's get more sophisticated with our Makefiles
- You can define variables in a Makefile

OBJ = main-stack.o stack.o main-stack: \$(OBJ) gcc -o main-stack \$(OBJ)

- Help avoid error-prone duplications
	- List of object files
	- List of executables
- In make, variables are often called macros

#### Default Macros

- There exists a lot of default macros
- You must respect the naming conventions
- Override defaults in the Makefile

```
CC = qcc
```

```
CFLAGS = -Wall -q
```
queue.o: queue.c queue.h

\$(CC) \$(CFLAGS) -c queue.c

Override defaults with environment variables

 $export$  CFLAGS ="-Wall -q"

• View list of macros:  $make$  -p

### Revenge of Funny Characters

- Internal macros
	- \$@ designates the current target
	- $-$  \$ $\hat{ }$  designates all prerequisites
	- \$< designates left-most prerequisite
- Pattern rules
- %.o: %.c
	- $$(CC) $ (CFLAGS) -c $<$
- Basic ones already defined
	- They are called implicit rules

#### **Dependencies**

- Our Makefile is starting to look quite elegant
- But, we are still listing dependencies manually
	- Keeping track of dependencies is hard
	- It is easy to forget some header files
- This is not make's problem
	- Make has no understanding of programming languages. It only understands rules
- Because this is error-prone, there are often language-specific tools that can keep track of dependencies for you

#### Dependency-Generator Example

- gcc –MM [src files]
	- Useful variants include  $-M$  and  $-MG$  (man gcc)
	- Automatically creates a rule for you
	- One approach, run via a phony depend target

depend: \$(SRC)

- $$(CC) -M $^{\wedge}$ > .depend$ 
	- Then include the resulting file in your Makefile

include .depend

- makedepend combines many of these steps
- Read more if you are interested in this topic

#### Installing Program from Source

- You don't need to know this for the class
- Typical four steps when installing software autoconf (sometimes setup script instead) configure ––prefix=/where/to/install/ make

#### make install

- Configure script: defines variables needed in the Makefile, performs various checks before compiling
- Configure script has many options so try

configure --help

### Readings

- Programming in C
	- Chapter 15 and Appendix C
- Make/Makefile tutorials
	- http://www.gnu.org/software/make/manual/make.html
	- http://www.eng.hawaii.edu/Tutor/Make/
- Extra references: man pages for gcc, ranlib, ar, ld
- In the future (no need to read for this class)
	- autoconf/automake: http://www.gnu.org/manual/
	- cmake: http://www.cmake.org/